## **Want to access HealthPathways quickly** from your mobile device?

You can save a quick link button on your mobile phone or tablet that allows you to open HealthPathways with a single tap. Follow the instructions below for either Android or iOS (Apple) devices.

## **Android devices - Google Chrome browser**

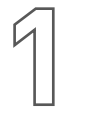

Open the internet (Google Chrome) and navigate to the Health-Pathways home page.

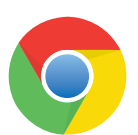

Tap the **overflow menu** (3-dot icon) in the top right corner.

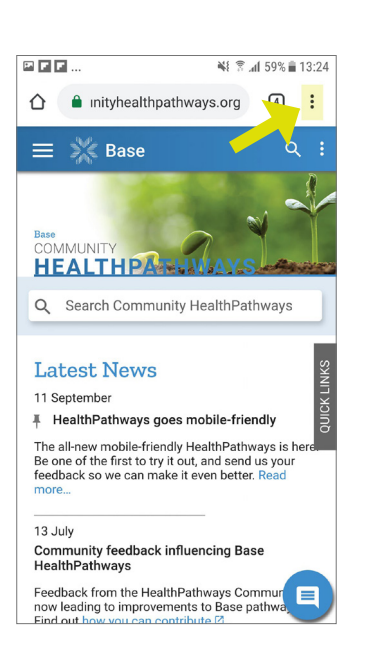

From the menu that appears, select **Add to Home screen**.

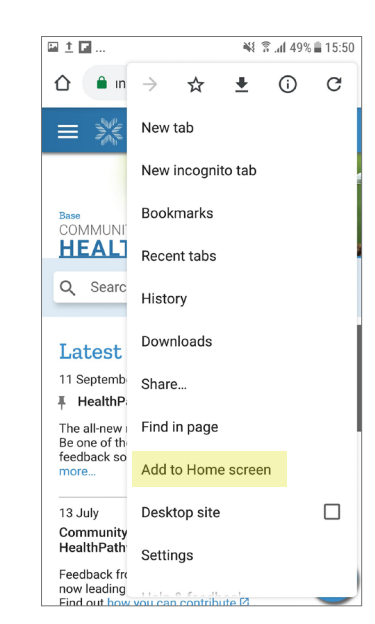

You will then see a window that allows you to change the app label. Type **HealthPathways** and then tap **Add**.

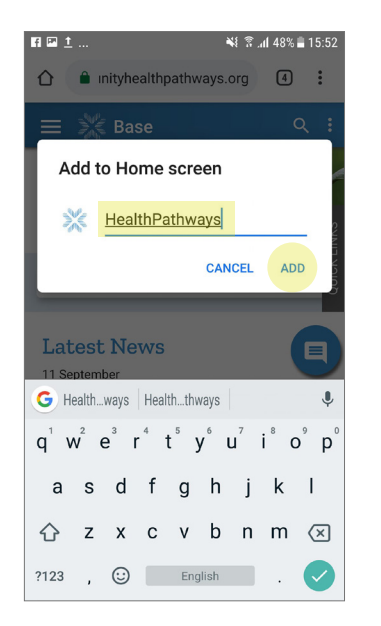

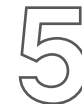

A button appears on your device's home screen. **Tap the button**  and HealthPathways will automatically open.

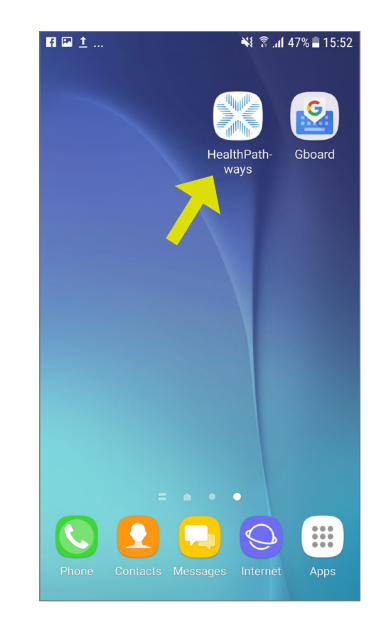

## **iOS (Apple) devices - Safari browser\***

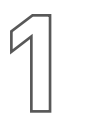

Open the internet (Safari) and navigate to the HealthPathways home page.

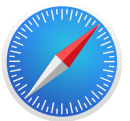

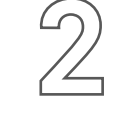

From the bottom navigation drawer, tap the **Share (Action) icon** .

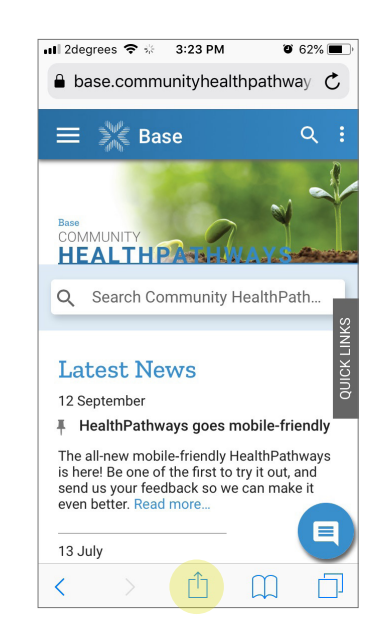

Swipe left on the bottom row of options until you see the **Add to Home Screen** button.

Tap **Add to Home Screen** button.

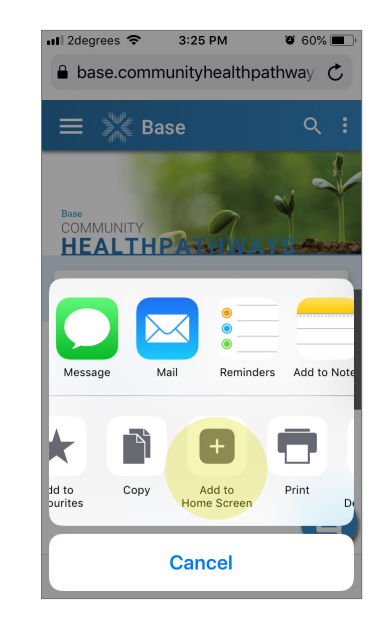

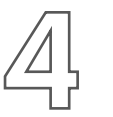

You will then see a window that allows you to change the app label.

Type **HealthPathways** and then tap **Add** .

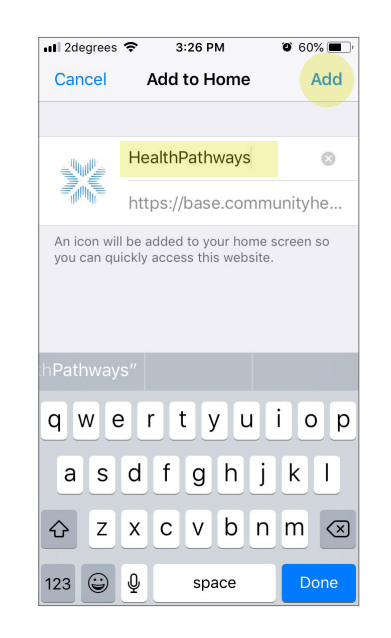

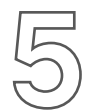

A button appears on your device's home screen.

**Tap the button** and HealthPathways will automatically open.

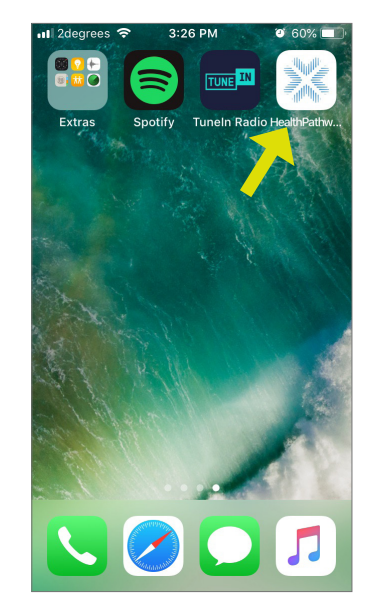